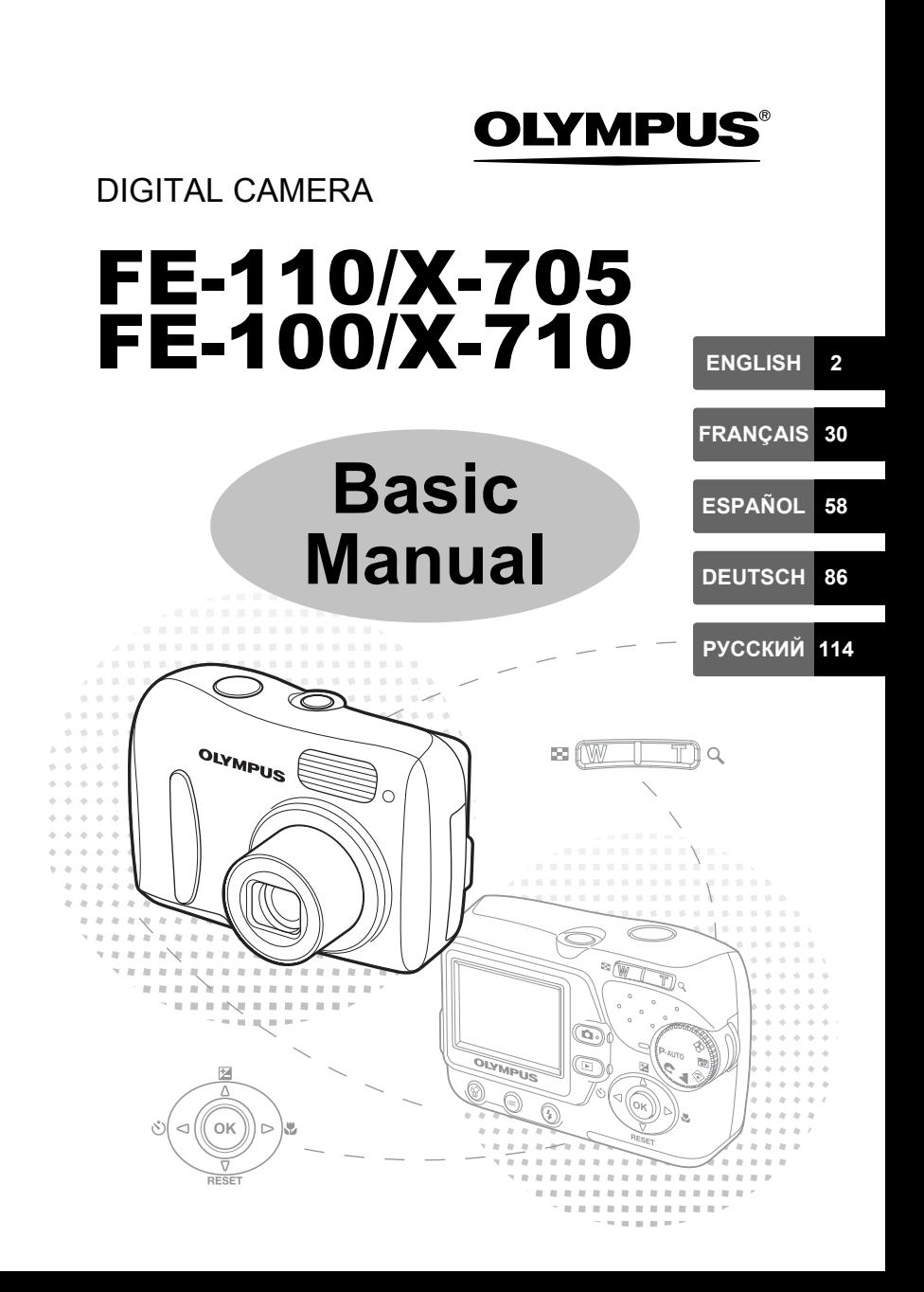

## **Table des matières**

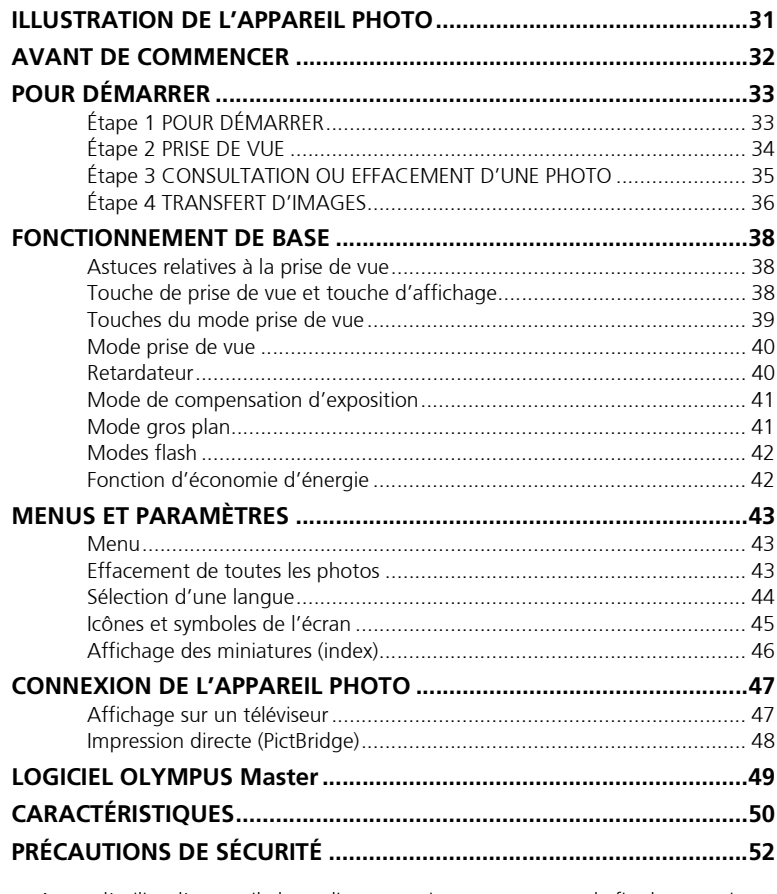

Avant d'utiliser l'appareil photo, lisez attentivement ce manuel afin de garantir un fonctionnement correct de l'appareil photo.

Nous vous recommandons de prendre des photos-test pour vous habituer à votre appareil avant de commencer à prendre de vraies photos.

Veuillez respecter les précautions de sécurité détaillées à la fin du présent manuel.

 Il est possible que les représentations de l'écran ACL et que les illustrations de l'appareil photo utilisées dans ce manuel ne correspondent pas au produit réel. L'ensemble des images utilisées dans le présent manuel est basé sur le modèle FE-110/X-705.

**30**

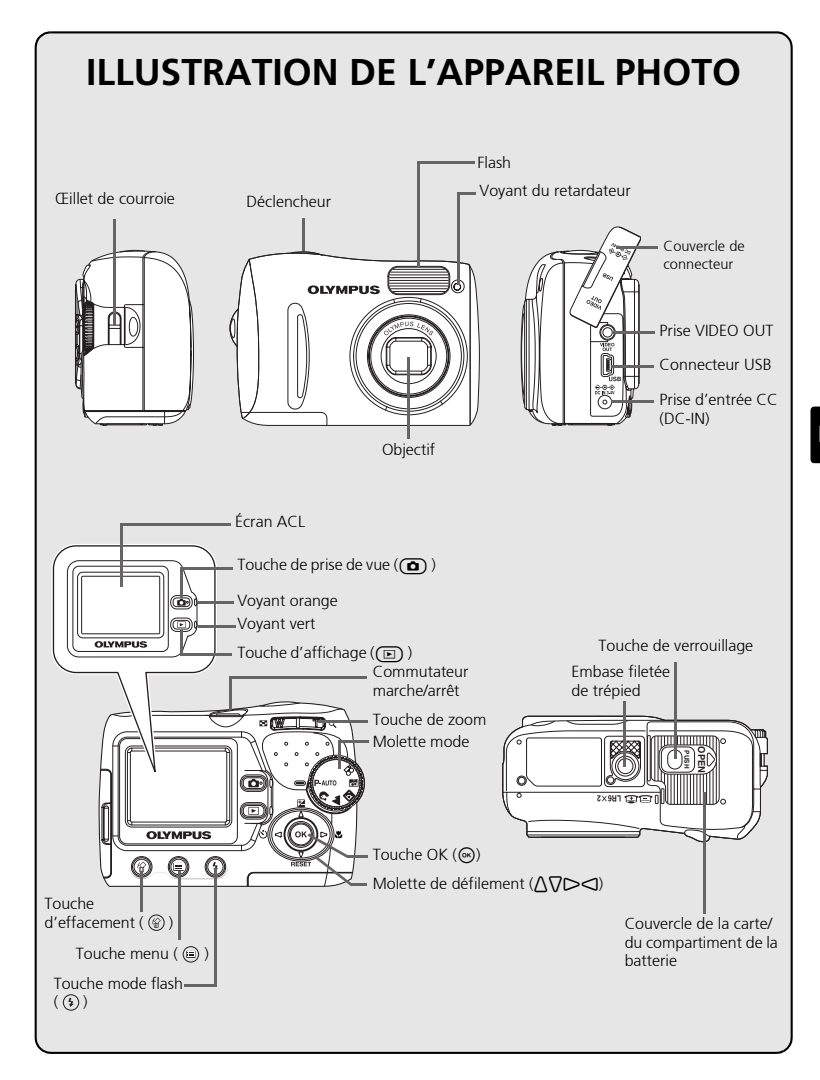

## **AVANT DE COMMENCER**

## **Rassemblez les éléments suivants (contenu de la boîte)**

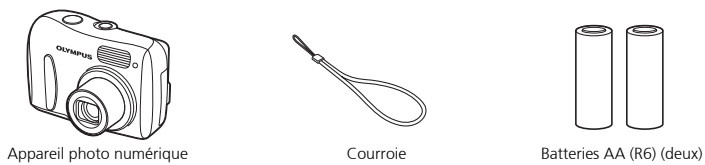

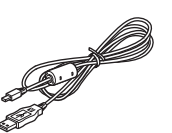

Câble USB (gris clair) Câble vidéo (noir)

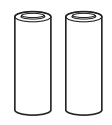

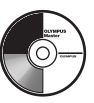

CD-ROM du logiciel OLYMPUS Master

Éléments non représentés : Manuel avancé (CD-ROM), Manuel de base (le présent manuel), carte de garantie. Le contenu peut varier selon le lieu d'achat.

Une carte xD-Picture Card est fournie avec le modèle FE-110/ X-705 uniquement.

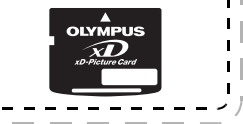

### **Astuces**

• L'appareil photo dont vous disposez est équipé d'une mémoire interne. Lorsque la carte xD-Picture Card n'est pas insérée, les images sont enregistrées dans la mémoire interne.

# **POUR DÉMARRER a. Fixez la courroie.** | **b. Insérez les piles.**  Tendez la courroie afin qu'elle ne soit pas relâchée. 0  $\boldsymbol{\Theta}$ Œillet de courroie  $\bullet$   $\bullet$  Touche de verrouillage Couvercle de la carte/de la batterie **c. Réglez la date et l'heure.**

1 Tournez la molette mode sur P-AUTO et appuyez sur le commutateur d'alimentation pour mettre l'appareil photo sous tension.

Appuyez sur  $\circledast$  pour afficher l'écran du menu.

 $\bigodot$  Appuyez sur  $\Delta/\nabla$  pour définir un élément. Appuyez sur  $\triangleleft$ / $\triangleright$  pour sélectionner le champ suivant.

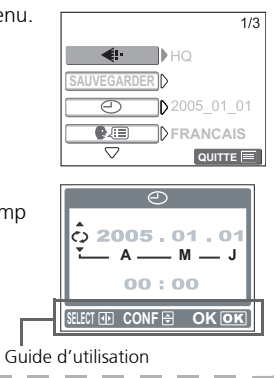

**Fr**

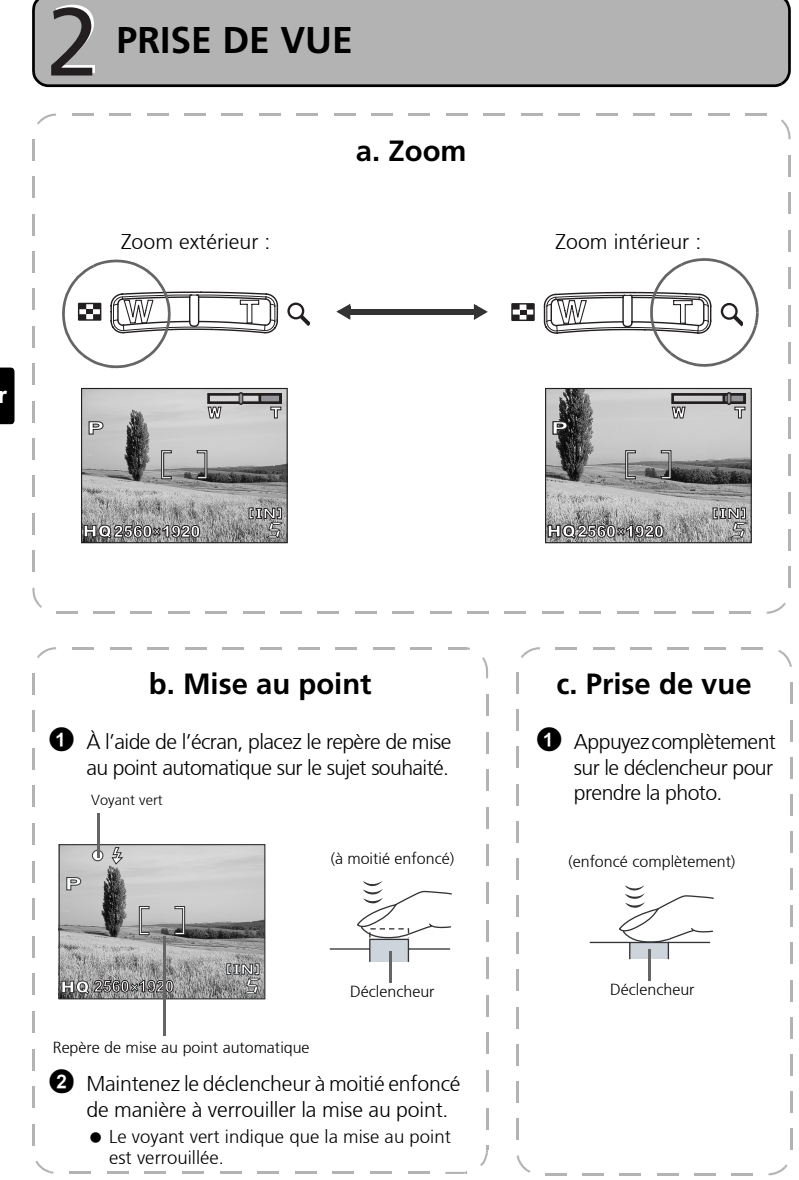

**Fr**

## **CONSULTATION OU EFFACEMENT D'UNE PHOTO**

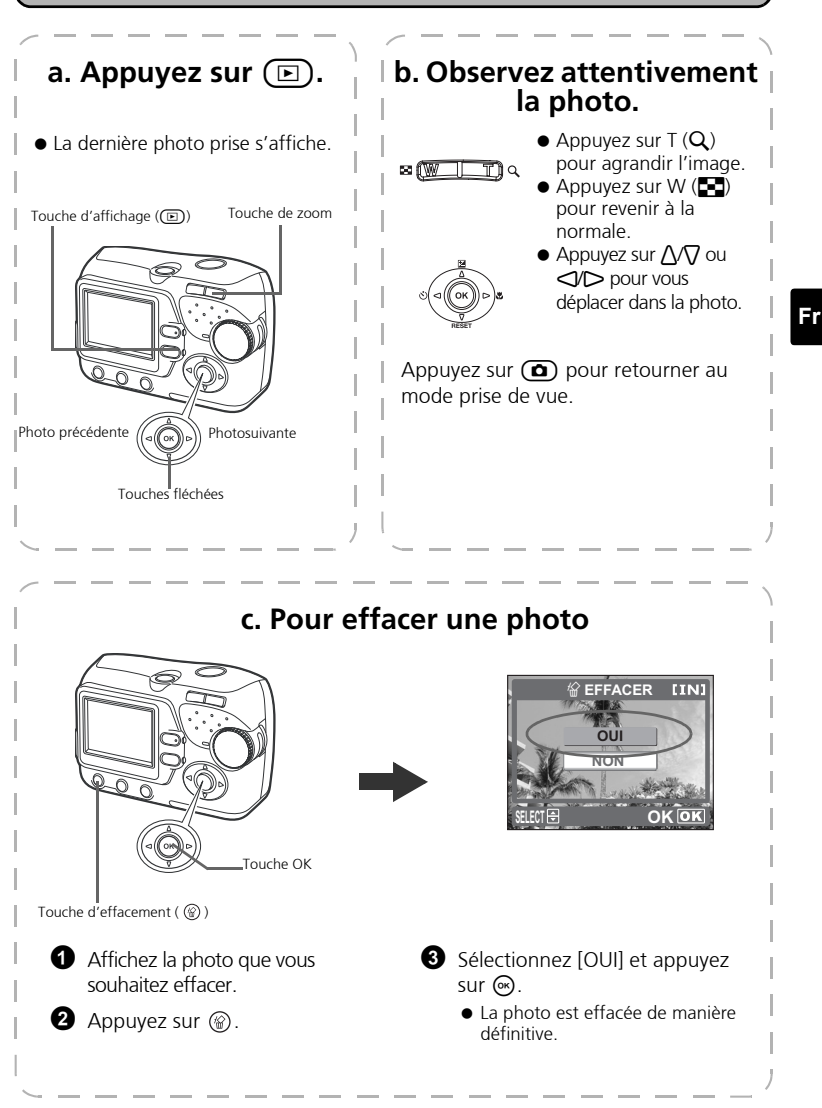

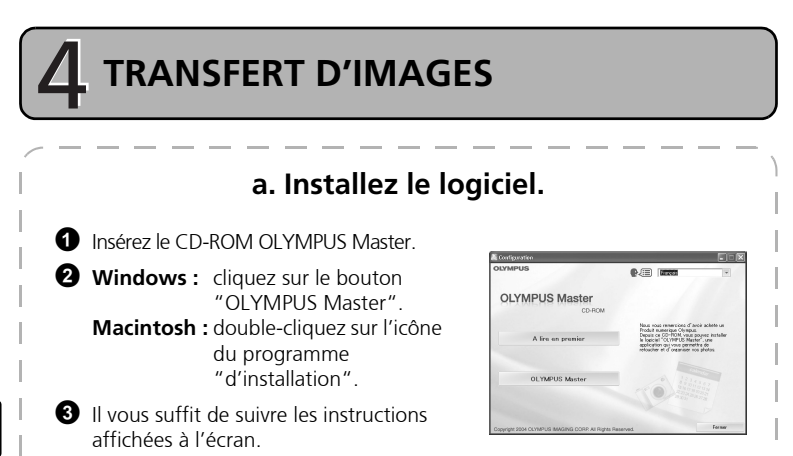

## **b. Connectez l'appareil photo à l'ordinateur.**

1 Connectez l'appareil photo et l'ordinateur à l'aide du câble USB (inclus). L'écran s'allume automatiquement.

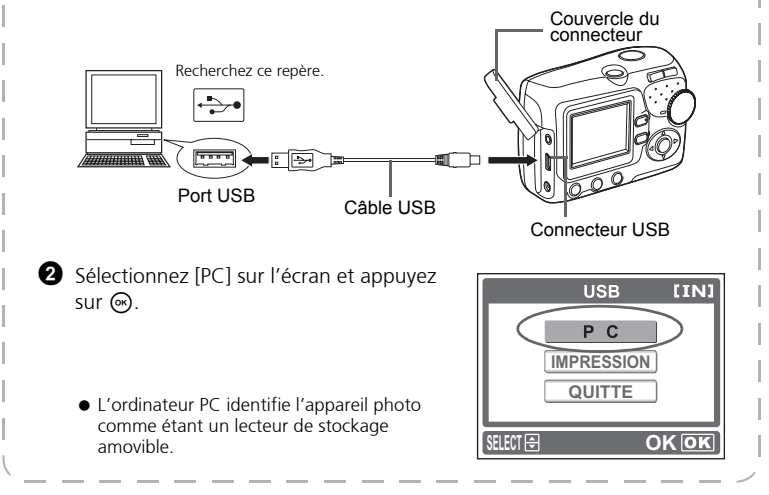

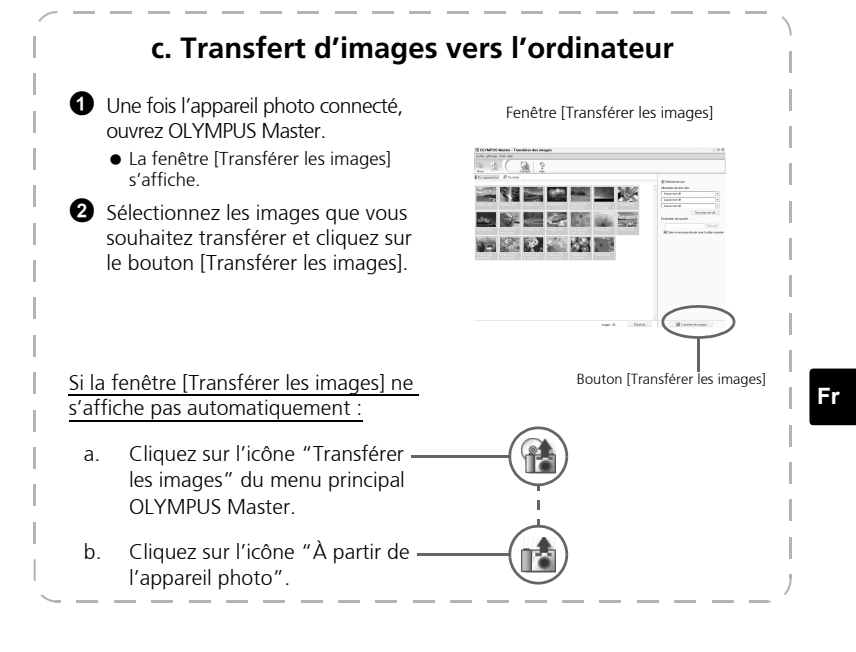

### **Astuces**

- Pour obtenir des informations plus détaillées au sujet de la configuration et de l'utilisation de l'appareil photo, veuillez vous reporter au "Manuel avancé" de l'appareil photo (inclus sur le CD-ROM).
- Pour plus d'informations relatives à l'utilisation des fonctions du logiciel OLYMPUS Master software qui ne sont pas mentionnées ici, ouvrez l'aide du logiciel OLYMPUS Master ou lisez le manuel de référence (format PDF).

## **FONCTIONNEMENT DE BASE**

## **Astuces relatives à la prise de vue**

Il est possible que les photos apparaissent floues suite au déplacement de l'appareil photo lors de l'activation du déclencheur.

Pour éviter que l'appareil photo ne se déplace, maintenez-le fermement des deux mains, sans soulever les coudes. Maintenez vos doigts et la courroie à distance de l'objectif et du flash.

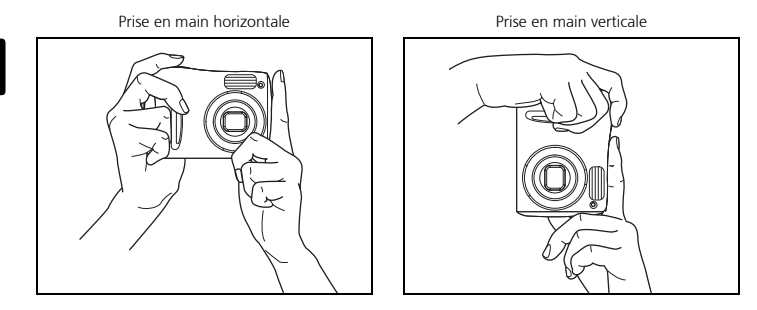

### **Touche de prise de vue et touche d'affichage**

Lorsque vous prenez des photos ou effectuez des réglages de prise de vue,

sélectionnez le mode de prise de vue en appuyant sur  $\omega$ .

Lors de l'affichage, de l'édition ou de la suppression de photos que vous avez prises, sélectionnez le mode d'affichage en appuyant sur  $\textcircled{\textsf{m}}$ .

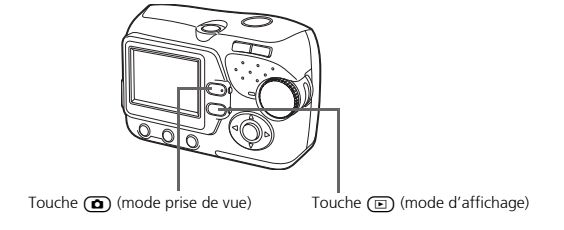

### **Touches du mode prise de vue**

Lorsque le mode prise de vue est activé, utilisez les touches suivantes pour accéder rapidement à certaines des fonctions les plus fréquemment utilisées.

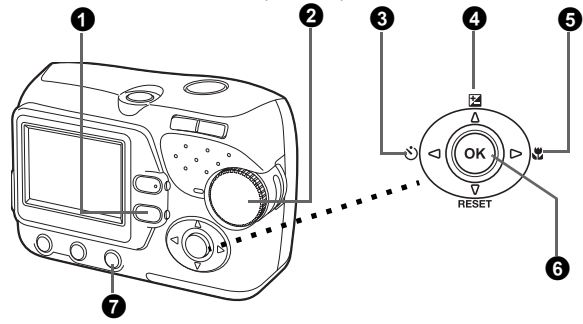

### **1** Touche  $\textcircled{F}$  (mode d'affichage)

Le mode d'affichage de l'appareil photo est activé.

### 2 **Molette mode**

L'appareil photo dispose non seulement d'un mode par défaut (P-AUTO) mais également de modes présentant des paramètres adaptés à l'objectif souhaité et aux conditions de prise de vue.

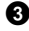

### 3 **Touche** ^Y **(retardateur)**

Activez le retardateur pour retarder la prise de vue d'environ 12 secondes à compter du moment où vous appuyez sur le déclencheur.

### **<sup>◆</sup>** Touche  $\wedge$  *E* (compensation d'exposition)

Utilisez ce paramètre pour surexposer (+) ou sous-exposer (-) une photo.

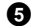

### **5** Touche  $\triangleright$ **\,** (mode gros plan)

Utilisez le mode gros plan ou très gros plan lors de la prise de photos en gros plan (gros plan d'une fleur, par exemple).

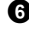

**6** Touche  $\circledcirc$ 

Appuyez sur cette touche pour confirmer les paramètres.

### $\mathbf{\Omega}$   $\odot$  bouton (mode flash)

Sélectionnez l'un des quatre modes flash : automatique,  $\odot$  (réduction de l'effet « yeux rouges »),  $\blacklozenge$  (flash d'appoint) ou  $\mathcal{F}$  (flash désactivé).

## **Mode prise de vue**

Faites tourner la molette mode pour sélectionner un mode prise de vue. Lorsque vous tournez la molette mode, la description correspondant à chaque mode s'affiche à l'écran.

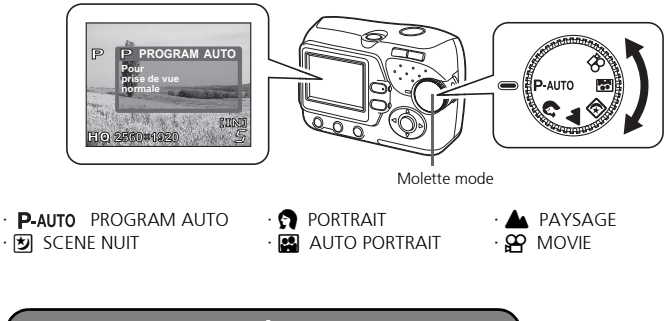

## **Retardateur**

- Appuyez sur  $\bigcirc$  ( $\langle \dot{y} \rangle$ ).
	- L'écran des réglages du retardateur apparaît.
- $\bullet$  Appuyez sur  $\wedge$  pour sélectionner [ACTIVE] et appuyez ensuite sur  $\circ$ .
	- Vous pouvez également définir le mode en appuyant plusieurs fois sur  $\triangleleft$  ( $\circ$ ).

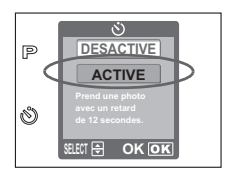

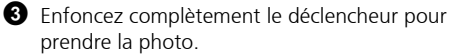

 Le voyant du retardateur s'allume pendant environ dix secondes lorsque vous appuyez sur le déclencheur. Il se met ensuite à clignoter. Lorsque le voyant clignote depuis environ deux secondes, la photo est prise.

Voyant du retardateur

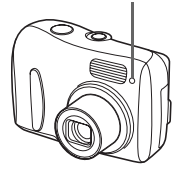

### **Fr**

**40**

## **Mode de compensation d'exposition**

### $\bullet$  Appuyez sur  $\wedge$  ( $\blacktriangleright$ ).

- L'écran des réglages du retardateur apparaît.
- **2** Appuyez sur  $\triangleleft$   $\triangleright$  pour sélectionner la valeur de compensation d'exposition et appuyez ensuite sur  $(\circ\kappa)$ .
	- $\bullet$  Sélectionnez une valeur  $[ + ]$  pour augmenter la luminosité de l'image ou une valeur [ - ] pour réduire la luminosité de l'image.
- **3** Prenez la photo.

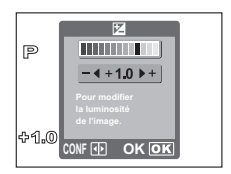

### **Mode gros plan**

- Ce mode vous permet de prendre des photos à 20 cm du sujet (Lorsque le zoom est en position grand angle).
- Utilisez ce mode pour prendre des photos à 2 cm du sujet. La position du zoom est fixée automatiquement et ne peut pas être modifiée.

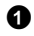

### $\bullet$  Appuyez sur  $\triangleright$  ( $\bullet$ ).

- L'écran de paramétrage de la prise de vue en gros plan s'affiche.
- **2** Appuyez sur  $\Delta \nabla$  pour sélectionner le mode gros plan et appuyez ensuite sur  $\odot$ .
	- Vous pouvez également définir le mode en appuyant plusieurs fois sur  $\triangleright$  ( $\bullet$ ).

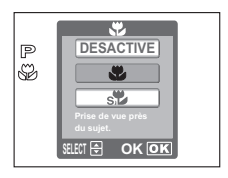

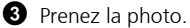

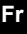

## **Modes flash**

**4** Appuyez sur la touche mode flash  $(\mathcal{F})$ ).

L'écran de paramétrage du flash s'affiche.

**2** Appuyez sur  $\Lambda \nabla$  pour sélectionner le mode flash et appuyez ensuite sur  $\mathcal{R}$ .

 Vous pouvez également définir le mode flash en appuyant plusieurs fois sur  $(\frac{1}{2})$ .

3 Enfoncez le déclencheur jusqu'à mi-course.

- $\bullet$  Dans les conditions de déclenchement du flash,  $\clubsuit$  s'allume (flash en attente).
- 4 Appuyez complètement sur le déclencheur pour prendre la photo. **Plage de fonctionnement du flash :** W (max.) : 0,2 m à 3,8 m environ

T (max.) : 0,5 m à 2,2 m environ

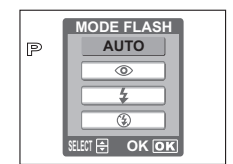

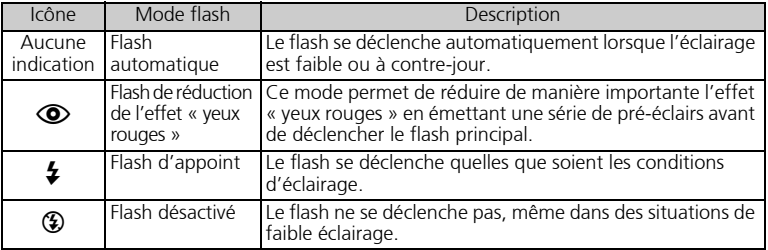

## **Fonction d'économie d'énergie**

- Pour économiser l'énergie des piles, l'appareil passe automatiquement en mode veille (état d'attente) au bout de 30 secondes d'inactivité. L'écran ACL s'éteint automatiquement. Appuyez sur le déclencheur,  $\textcircled{a}$  ou  $\textcircled{r}$  pour allumer l'écran ACL. Vous pouvez sélectionner la durée après laquelle l'appareil photo entre automatiquement en mode veille.
- Si vous n'utilisez pas l'appareil photo dans les 30 minutes qui suivent l'activation du mode de veille, l'appareil photo rentre l'objectif et s'éteint automatiquement. Si vous souhaitez utiliser de nouveau l'appareil photo, rallumez-le.

## **MENUS ET PARAMÈTRES**

### **Menu**

**4** Appuyez sur  $\circledast$  pour afficher le menu de l'appareil photo à l'écran.

 $\bullet$  Utilisez les touches fléchées et la touche  $\circledast$  pour naviguer et sélectionner les éléments de menu.

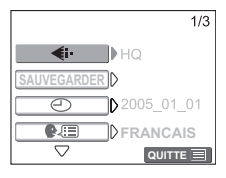

## **Effacement de toutes les photos**

1 En mode d'affichage, sélectionnez [CONF MEMOIRE]\* dans le menu et appuyez ensuite sur  $\binom{1}{1}$ .

\*Lorsqu'une carte est insérée dans l'appareil photo, [CONFIG CARTE] s'affiche.

 $\bullet$  Appuyez sur  $\Delta \nabla$  pour sélectionner [ $\bullet$ TOUT EFFAC] et appuyez ensuite sur  $\binom{1}{1}$ .

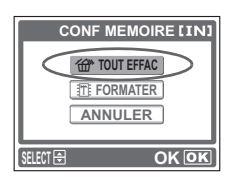

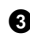

 $\bigodot$  Appuyez sur  $\Delta \nabla$  pour sélectionner [OUI] et appuyez ensuite sur  $\binom{1}{1}$ .

Toutes les photos sont effacées.

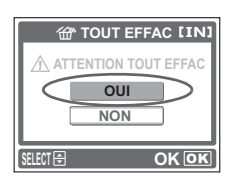

## **Sélection d'une langue**

Vous pouvez sélectionner la langue d'affichage à l'écran. Les langues disponibles varient en fonction du lieu d'achat de l'appareil photo.

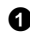

### $\bullet$  Appuyez sur  $\circledast$ .

L'écran du menu s'affiche.

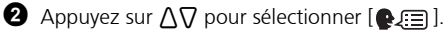

L'élément sélectionné s'affiche en jaune.

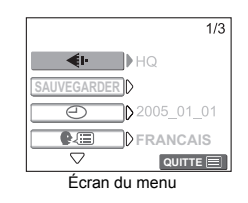

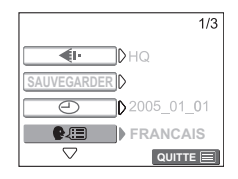

**3** Appuyez sur  $\odot$  ou sur  $\triangleright$ .

 $\bullet$  Appuyez sur  $\Lambda \nabla$  pour sélectionner une langue et appuyez ensuite sur  $\odot$ .

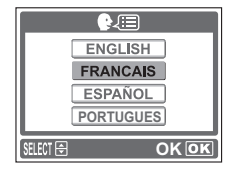

## **Icônes et symboles de l'écran**

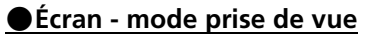

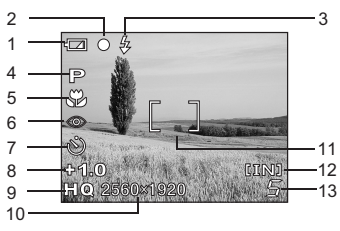

**Image fixe Vidéo**

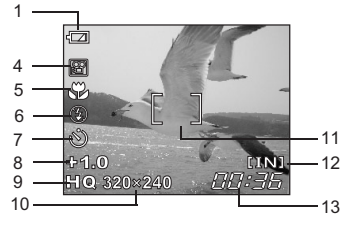

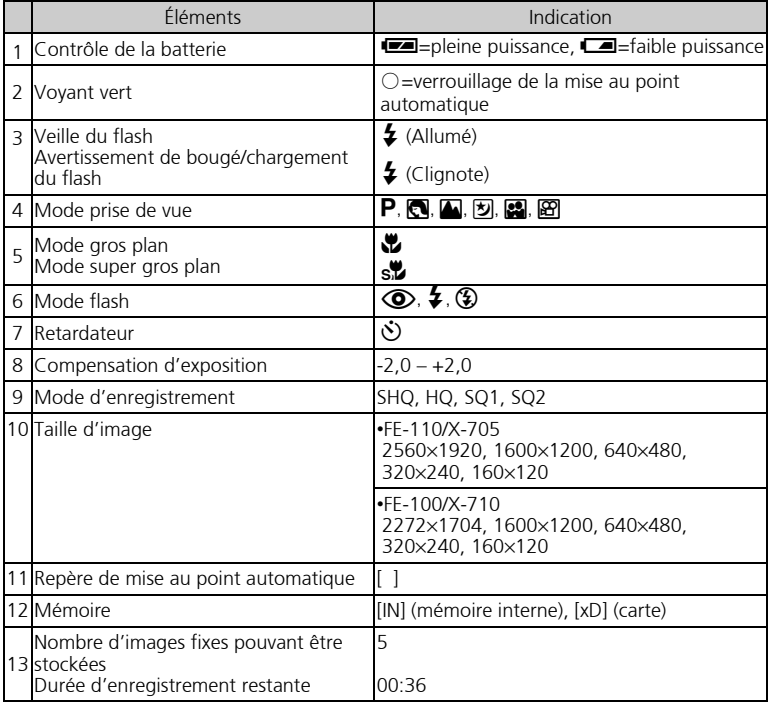

## (**Écran - mode d'affichage**

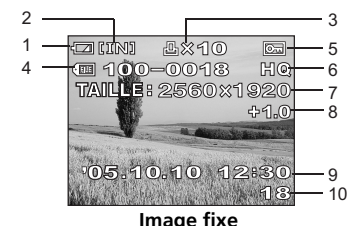

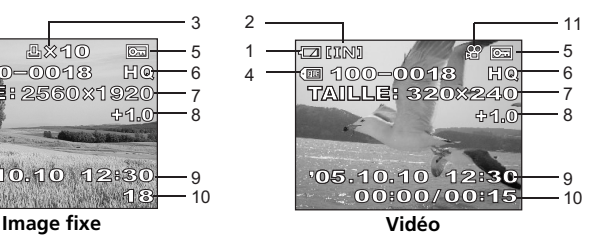

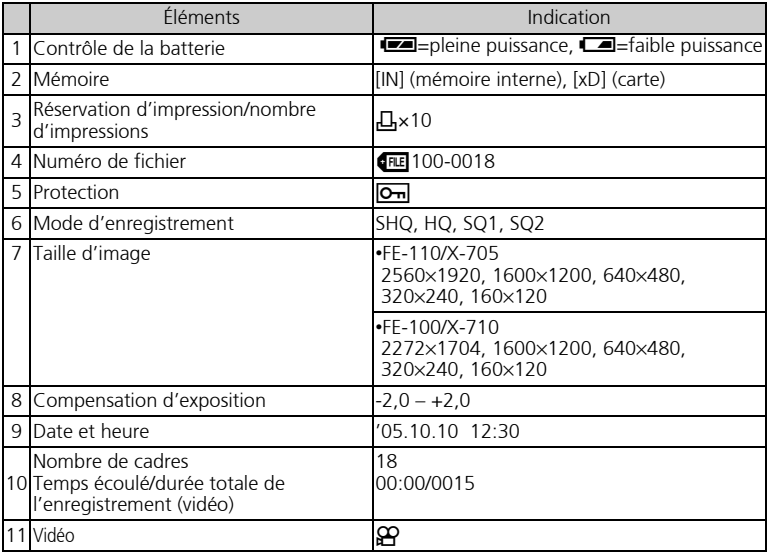

## **Affichage des miniatures (index)**

Cette fonction vous permet d'afficher simultanément plusieurs photos à l'écran lors de la consultation.

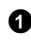

**1** Appuyez sur la touche de zoom W ( $\blacksquare$ ) pour activer l'affichage des miniatures (index).

- Utilisez la molette de défilement pour sélectionner la photo et appuyez sur  $\odot$  pour afficher une seule image.
- $\bullet$  Appuyez sur T (Q) sur le bouton de zoom pour revenir à l'affichage d'une seule image.

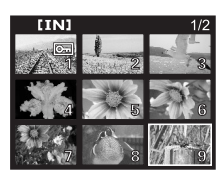

Affichage d'index

## **CONNEXION DE L'APPAREIL PHOTO**

## **Affichage sur un téléviseur**

Utilisez le câble vidéo fourni avec l'appareil photo pour lire les images enregistrées sur votre téléviseur. La lecture peut porter sur des images fixes ou des vidéos.

1 Assurez-vous que le téléviseur et l'appareil photo sont éteints. Connectez la prise Prise VIDEO OUT de l'appareil photo à la prise d'entrée vidéo du téléviseur à l'aide du câble vidéo.

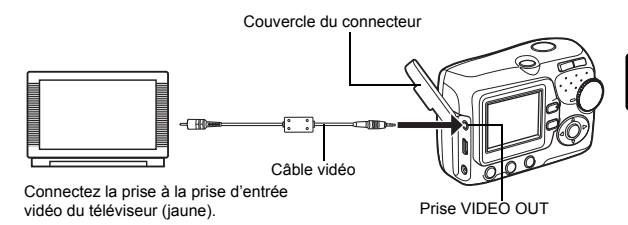

2 Allumez le téléviseur et activez le mode entrée vidéo.

- Pour plus de détails au sujet de l'activation de l'entrée vidéo, reportez-vous au manuel du téléviseur.
- 3 Appuyez sur le commutateur marche/arrêt pour allumer l'appareil photo, puis sur  $\textcircled{F}$ 
	- La dernière photo prise est affichée sur le téléviseur. Utilisez les touches fléchées pour sélectionner la photo que vous voulez afficher.

## **Impression directe (PictBridge)**

Le câble USB fourni vous permet de connecter directement l'appareil photo à une imprimante compatible PictBridge, telle que l'imprimante Olympus P-11, pour procéder aux impressions.

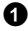

1 Connectez une extrémité du câble USB fourni au connecteur USB de l'appareil photo et l'autre extrémité au connecteur USB de l'imprimante.

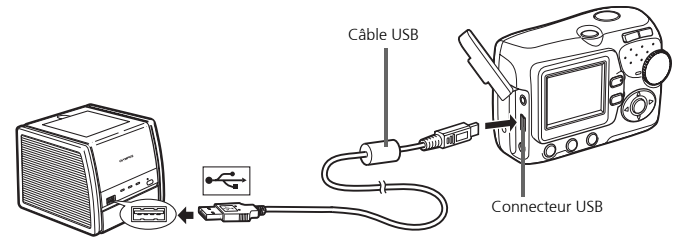

- $\bullet$  Appuyez sur  $\wedge \nabla$  pour sélectionner [IMPRESSION] et appuyez ensuite sur  $\omega$ .
	- Lorsque l'appareil photo est connecté à un ordinateur, le voyant vert de l'appareil photo reste allumé.
	- UN MOMENT s'affiche, puis l'appareil photo et l'imprimante sont connectés. L'écran SEL MD IMP s'affiche.

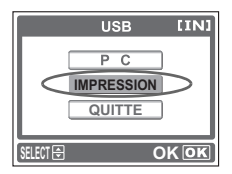

3 Utilisez les touches fléchées pour sélectionner les photos et procéder à des impressions.

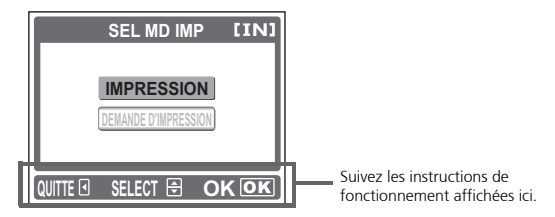

## **LOGICIEL OLYMPUS Master**

Logiciel OLYMPUS Master : utilisez ce logiciel pour télécharger des images à partir de l'appareil photo, pour afficher, organiser, retoucher, envoyer par courrier électronique et imprimer vos photos numériques, vos vidéos, etc. ! Ce CD-ROM contient également le manuel de référence complet (au format Adobe Acrobat (PDF)).

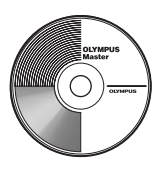

## (**Configuration système requise**

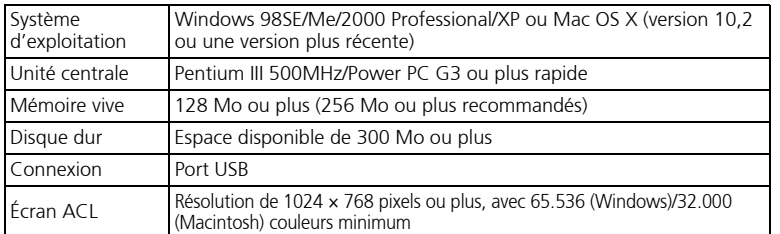

**Pour obtenir les dernières informations relatives à la prise en charge, consultez le site Internet Olympus**

**(http://www.olympus.com/digital)**

## (**Mise à niveau (OLYMPUS Master Plus)**

OLYMPUS Master Plus dispose non seulement des fonctions OLYMPUS Master, il vous permet également de modifier les vidéos, d'imprimer des albums ou des bandes témoins, de créer des albums HTML, des panoramas sans reliure, de graver des CD/ DVD, etc. Vous bénéficiez ainsi de possibilités bien plus nombreuses en matière de photographie numérique.

OLYMPUS Master doit être installé sur votre ordinateur et vous devez disposer d'une connexion Internet.

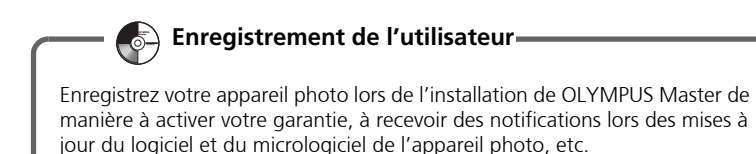

## **CARACTÉRISTIQUES**

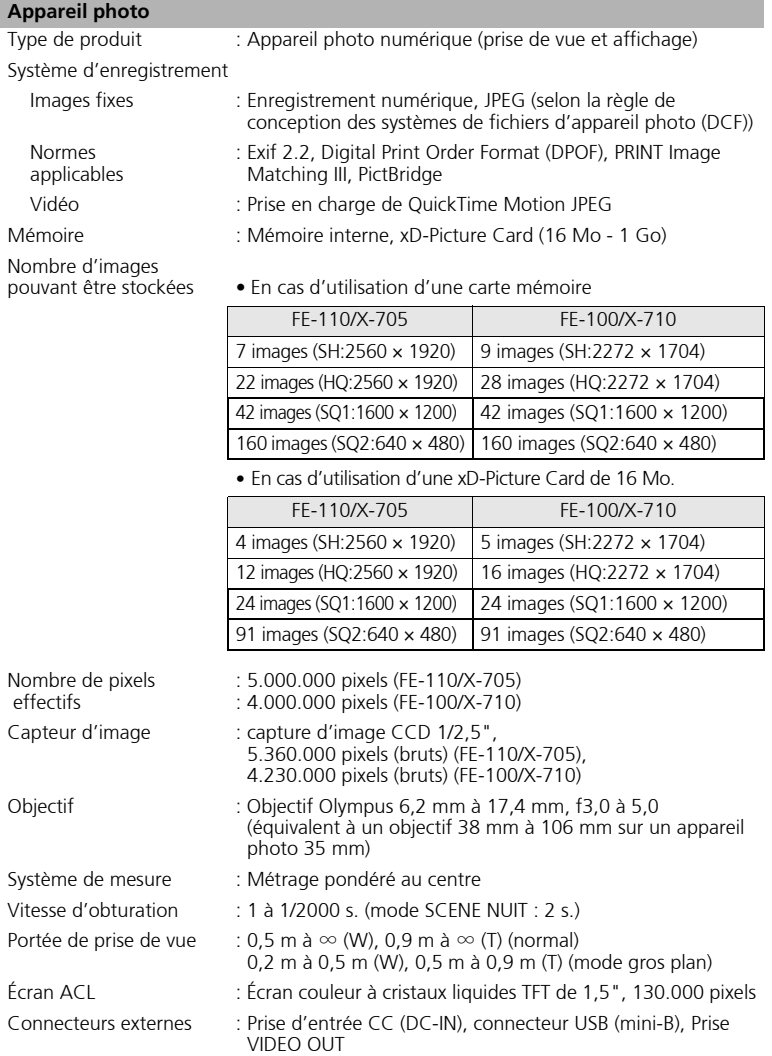

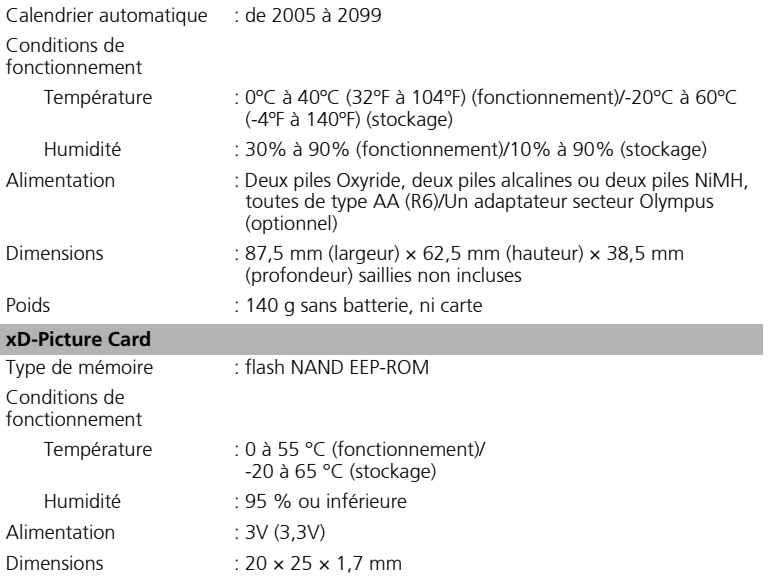

La conception et les caractéristiques peuvent étre modifiées sans préavis.

**Fr**

## **PRÉCAUTIONS DE SÉCURITÉ**

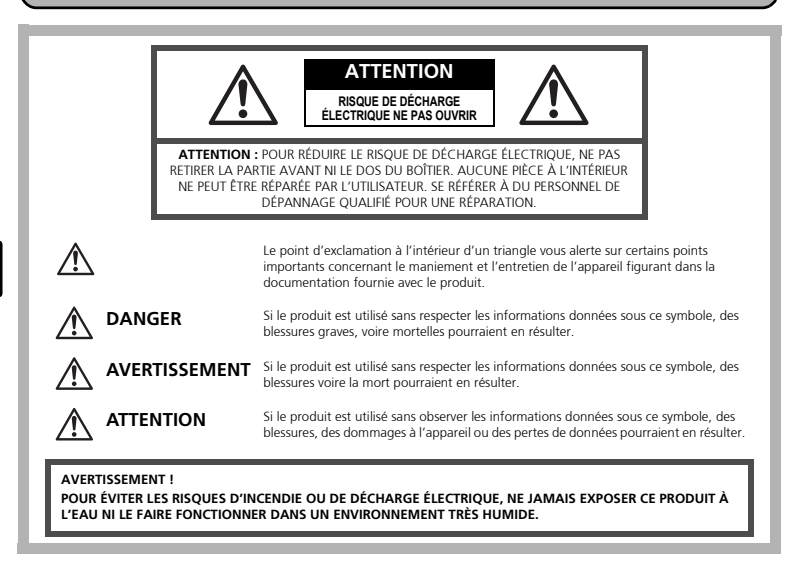

## **Précautions générales**

- **Lire toutes les instructions** Avant d'utiliser l'appareil, lire toutes les instructions de fonctionnement. Conservez tous les manuels et la documentation pour pouvoir vous y référer ultérieurement.
- **Nettoyage** Toujours débrancher ce produit de la prise de courant avant nettoyage. N'utiliser qu'un chiffon humide pour le nettoyage. Ne jamais utiliser de produits de nettoyage liquides ou aérosols, ni de solvants organiques pour nettoyer ce produit.
- **Accessoires** Pour votre sécurité, et pour éviter d'endommager le produit, n'utiliser que des accessoires recommandés par Olympus.
- **Eau et humidité** Pour les précautions concernant les appareils manufacturés de manière à résister aux intempéries, lire les sections correspondantes.
- **Emplacement** Pour éviter de l'endommager, installez solidement l'appareil sur un trépied, un support ou une console stables.
- **Alimentation** Ne raccorder ce produit qu'à la source d'alimentation décrite sur l'étiquette du produit.
- **Foudre** Si un orage avec foudre se produit alors qu'un adaptateur secteur est utilisé, débranchez-le immédiatement de la prise murale.
- **Corps étrangers** Pour éviter toute blessure, n'insérez jamais de pièce métallique dans l'appareil.
- **Chaleur** Ne jamais utiliser ni ranger ce produit près d'une source de chaleur telle qu'un radiateur, un accumulateur de chaleur, ou tout type d'appareil qui génère de la chaleur, comprenant les amplificateurs.

### **Maniement de l'appareil**

## **AVERTISSEMENT**

- ( **Ne pas utiliser l'appareil à proximité de gaz inflammables ou**
- **Explosifs in pas utiliser le flash de très près sur des personnes (bébés, le sourdisse du le pas de le pas de l jeunes enfants, etc.).** 
	- Vous devez être à une distance d'au moins 1 mètre du visage de vos sujets. Déclencher le flash trop près des yeux d'un sujet peut entraîner une perte de vision momentanée.
- ( **Ne pas laisser l'appareil à la portée des enfants.** 
	- Toujours utiliser et ranger l'appareil hors de la portée des jeunes enfants et des bébés pour empêcher les situations dangereuses suivantes qui pourraient causer des blessures graves :
		- Devenir enroulé dans la courroie de l'appareil, causant la strangulation.
		- Avaler accidentellement la batterie, des cartes ou d'autres petites pièces.
		- Déclencher accidentellement le flash dans leurs yeux ou ceux d'un autre enfant.
		- Se blesser accidentellement par des parties en mouvement de l'appareil.
- ( **Ne pas regarder le soleil ni des lumières puissantes avec l'appareil.**
- ( **Ne pas utiliser ni ranger l'appareil dans des endroits poussiéreux ou humides.**

( **Ne pas couvrir le flash avec une main pendant le déclenchement.** 

## **ATTENTION**

( **Arrêter immédiatement d'utiliser l'appareil si vous remarquez une odeur, un bruit anormal ou de la fumée provenant de l'appareil.** 

• Ne jamais retirer les piles à mains nues, vous risquez un incendie ou de vous brûler les mains.

( **Ne jamais tenir ou utiliser l'appareil photos avec des mains mouillées.**

### ( **Ne pas laisser l'appareil dans des endroits où il pourrait être soumis à des températures très élevées.**

• Ceci pourrait causer une détérioration de certaines pièces et, dans certaines circonstances, l'appareil pourrait prendre feu. Ne pas utiliser le chargeur ni un adaptateur secteur s'il est couvert (par exemple par une couverture). Ce qui pourrait causer une surchauffe, débouchant sur un incendie.

### ( **Manipuler l'appareil soigneusement afin d'éviter une brûlure à basse température.**

- Lorsque l'appareil contient des parties métalliques, une surchauffe peut déboucher sur une brûlure à basse température. Faire attention aux points suivants :
	- Utilisé pendant une longue durée, l'appareil devient chaud. Si vous tenez l'appareil dans ces conditions, une brûlure à basse température risque de se produire.
	- Dans des endroits sujets à des températures très froides, la température du corps de l'appareil peut être plus basse que la température ambiante. Si possible, mettre des gants en tenant l'appareil à des températures basses.

### ( **Faire attention avec la courroie.**

• Faire attention avec la courroie en portant l'appareil. Elle peut facilement s'accrocher à des objets sur le passage et causer des dommages sérieux.

### **Précautions de manipulation de la batterie**

**Veuillez suivre ces consignes importantes pour éviter le coulage du liquide des batteries, une génération de chaleur, des brûlures, une explosion, ou causer des décharges électriques ou brûlures.**

## **DANGER**

- Utiliser uniquement des piles NiMH de marque Olympus et le chargeur correspondant.
- Ne jamais chauffer ni mettre au feu des piles.
- Prendre des précautions en transportant ou rangeant des piles pour éviter qu'elles viennent en contact avec des objets métalliques comme des bijoux, des épingles à cheveux, des agrafes, etc.
- Ne jamais ranger des piles où elles seraient exposées en plein soleil, ou sujettes à des températures élevées dans un véhicule chaud, près d'une source de chaleur, etc.
- Pour éviter de causer des coulages de liquide de pile ou d'endommager leurs bornes, respecter scrupuleusement toutes les instructions concernant l'usage des piles. Ne jamais tenter de démonter une pile ni la modifier, en soudant, etc.
- Si du liquide de pile entrait dans vos yeux, les laver immédiatement avec de l'eau claire et froide du robinet et consulter immédiatement un médecin.
- Toujours ranger les piles hors de la portée des jeunes enfants. Si un enfant avale accidentellement une pile, consulter immédiatement un médecin.

partiellement recouverte.)

## **AVERTISSEMENT**

- Maintenir à tout moment les piles au sec.
- Pour éviter un coulage du liquide des piles, une génération de chaleur ou de causer un incendie ou une explosion, n'utiliser que les piles recommandées pour l'utilisation avec ce produit.
- Ne jamais mélanger des piles/batteries (piles neuves et usagées, batteries chargées et déchargées, piles/batteries de fabricant ou de capacité différente, etc.).
- Ne jamais tenter de recharger des piles alcalines, lithium ni des batteries CR-V3 au lithium.
- Insérer soigneusement la pile comme indiqué dans les instructions de fonctionnement.
- Ne pas utiliser de piles dont le corps n'est pas recouvert d'une feuille isolante ou si la feuille est déchirée, cela pourrait causer une fuite de liquide, un incendie ou des blessures.

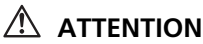

- Ne pas retirer les piles immédiatement après avoir utilisé l'appareil photo. Les piles peuvent devenir chaudes lors d'une utilisation prolongée.
- Toujours retirer la batterie de l'appareil avant de le ranger pour une longue durée.
	- Les piles AA suivantes ne peuvent pas être utilisées. Θβ Θβ  $\ominus$ Θ E  $\bigoplus$  $\bigcirc$  $\bigcirc$ Œ ⊕ Piles dont le corps n'est Piles dont la borne  $\ominus$  est Piles dont les bornes sont que partiellement plates et pas complètement relevée, mais pas recouvert ou pas du tout recouverte par une recouvertes par une feuille recouvert par une feuille feuille isolante. isolante. (De telles piles ne peuvent pas être utilisées isolante. même si la borne  $\ominus$  est
- Si des piles NiMH ne sont pas chargées au bout de la durée spécifiée, arrêter de les charger et ne pas les utiliser.
- Ne pas utiliser une batterie si elle est endommagée ou cassée.
- Si une pile fuit, se décolore ou se déforme, ou présente tout autre aspect anormal, arrêter d'utiliser l'appareil photo.
- Si du liquide de pile coule sur vos vêtements ou sur votre peau, retirer le vêtement et laver immédiatement la zone affectée avec de l'eau claire et froide du robinet. Si le liquide vous brûle la peau, consulter immédiatement un médecin.
- Ne jamais soumettre les piles à des chocs violents ni à des vibrations continues.

**Fr**

#### **Pour les utilisateurs en Europe**

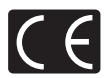

La marque "CE" indique que ce produit est conforme aux normes européennes en matière de sécurité, de santé, d'environnement et de protection du consommateur. Les appareils photo marqués "CE" sont prévus pour la vente en Europe.

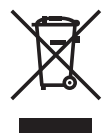

Le symbole [poubelle sur roue barrée d'une croix WEEE annexe IV] indique une collecte séparée des déchets d'équipements électriques et électroniques dans les pays de l'UE.

Veuillez ne pas jeter l'équipement dans les ordures domestiques. A utiliser pour la mise en rebut de ces types d'équipements conformément aux systèmes de traitement et de collecte disponibles dans votre pays.

### **Marques déposées**

- IBM est une marque déposée de la société International Business Machines Corporation.
- Microsoft et Windows sont des marques déposées de la société Microsoft Corporation.
- Macintosh est une marque de Apple Computer Inc.
- xD-Picture Card™ est une marque déposée.
- Tous les autres noms de sociétés et appellations de produits sont des marques, déposées ou non, des propriétaires respectifs.
- Les normes pour les systèmes de fichiers d'appareil photo indiquées dans ce manuel sont les normes "Design Rule for Camera File System/DCF" stipulées par l'association JEITA (Japan Electronics and Information Technology Industries Association).

### **Conditions d'obtention de la garantie**

- 1. Si le produit s'avère défectueux malgré une manipulation correcte (conforme aux instructions du mode d'emploi fourni) dans un délai de deux ans à partir de la date d'achat auprès d'un distributeur Olympus agréé, ce produit sera réparé ou remplacé au choix de Olympus gratuitement au sein du secteur d'activité de Olympus Imaging Europa GmbH défini dans la liste officielle des distributeurs agréés. Pour toute demande de réparation sous garantie, le client doit apporter le produit et la présente carte de garantie avant la fin de la période de deux ans de garantie au revendeur auquel il a acheté le produit ou à tout autre centre de service après-vente agréé Olympus dans le secteur d'activité de Olympus Imaging Europa GmbH défini dans la liste officielle des distributeurs agréés. Le client peut retourner le produit à n'importe quel centre de service après-vente Olympus agréé pendant une période d'un an à partir de la date d'achat, en cas de réparations, conformément à la garantie internationale. Veuillez noter que de tels centres de service après-vente Olympus n'existent pas dans certains pays.
- 2. Le client est responsable à ses propres risques du transport du produit chez un distributeur Olympus ou dans un centre de service après-vente Olympus, tous les frais de transport sont à sa charge.
- 3. Pendant la période de garantie, les frais engendrés par des réparations sont à la charge du client dans les cas ci-dessous :
	- (a) tout dommage résultant d'une manipulation non conforme (contraire aux instructions du mode d'emploi) ;
	- (b) tout dommage résultant d'une réparation, d'une modification, d'un nettoyage, etc., non effectués par un centre de service après-vente Olympus ;
	- (c) tout dommage causé par un transport non conforme, une chute, un choc, etc. après achat du produit ;
	- (d) tout défaut ou dommage résultant d'un incendie, tremblement de terre, inondation, intempéries et autres catastrophes naturelles, pollution, alimentation électrique non conforme ;
	- (e) tout dommage résultant d'un stockage non conforme ou négligent (températures excessives, humidité excessive, proximité d'insecticides tels que naphtaline ou produits chimiques nocifs, etc.) ou d'un entretien non conforme ;
	- (f) tout dommage résultant de piles usagées, etc. ;
	- (g) tout dommage causé par l'intrusion de sable, boue, etc. à l'intérieur de l'appareil ;
	- (h) non-présentation de la présente garantie pour la réparation ;
	- (i) modifications faites sur la présente carte de garantie concernant l'année, le mois et le jour de l'achat, les noms du client et du revendeur, le numéro, de série, etc. ;
	- (j) non-présentation d'un justificatif d'achat (ticket de caisse) en même temps que la présente garantie ;
- 4. Cette garantie concerne uniquement le produit lui-même. Elle ne couvre pas les autres pièces telles que sac de transport, bandoulière, couvercle d'objectif, piles, etc.
- 5. La seule obligation de Olympus dans le cadre de la présente garantie se limite à la réparation ou au remplacement du produit. Toute responsabilité pour perte ou dommage indirect ou accessoire de quelque nature que ce soit supporté par le client à cause d'un défaut du produit est exclue, notamment en cas de perte ou dommage causé à des objectifs, films, autres matériels ou accessoires utilisés avec le produit ou de perte financière quelconque résultant d'un retard en réparation ou de la perte de données. La présente disposition ne déroge pas à la législation contraignante en vigueur.

#### **Remarques sur l'établissement de la carte de garantie :**

- 1. Cette garantie ne sera valide que si la carte de garantie est dûment complétée par Olympus ou un revendeur agréé ou si d'autres documents contiennent une justification suffisante. Par conséquent, veuillez vous assurer que votre nom, le que votre nom, le nom du revendeur, le numéro de série et la date d'achat (année, mois, jour) figurent intégralement et lisiblement sur la carte de garantie et que le contrat d'achat original ou le justificatif d'achat (indiquant le nom et l'adresse du revendeur, la date d'achat et la désignation du produit) est joint à la présente garantie. Olympus se réserve le droit de refuser une prestation de service après-vente gratuite si les informations portées sur la carte de garantie sont incomplètes ou illisibles ou si les documents mentionnés précédemment ne sont pas joints ou si les informations qu'ils contiennent sont incomplètes ou illisibles.
- 2. Cette carte de garantie ne sera pas remplacée, aussi conservez-la avec le plus grand soin.
- \* Veuillez vous référer à la liste ci-jointe pour le réseau international des centres de services autorisés Olympus.

#### **Restrictions relatives à la garantie**

Olympus ne fait aucune déclaration, ne délivre aucune assurance ou garantie, expresse ou implicite, pour ou relative au contenu de la présente documentation écrite ou du logiciel, et ne pourra en aucun cas être tenu pour responsable de toute autre garantie implicite de commercialisation ou d'adaptation à des fins particulières, ou pour les dommages encourus, qu'ils soient directs, imprévus ou indirects (notamment non limités aux dommages dus à une perte financière, une interruption d'activité ou la perte de données professionnelles) suite à l'utilisation ou la restriction ou impossibilité d'utilisation de la documentation écrite ou du logiciel. Certains pays n'autorisent pas l'exclusion ni la limitation de la responsabilité de tels dommages, les restrictions précédemment citées peuvent donc éventuellement ne pas s'appliquer à vous-même.

## **OLYMPUS®**

http://www.olympus.com/

#### **OLYMPUS IMAGING CORP. -**

Shinjuku Monolith, 3-1 Nishi-Shinjuku 2-chome, Shinjuku-ku, Tokyo, Japan

#### OLYMPUS IMAGING AMERICA INC.

Two Corporate Center Drive, P.O. Box 9058, Melville, NY 11747-9058, U.S.A. Tel. 631-844-5000

#### **Technical Support (USA)**

24/7 online automated help: http://www.olympusamerica.com/support Phone customer support: Tel. 1-888-553-4448 (Toll-free)

Our phone customer support is available from 8 am to 10 pm (Monday to Friday) ET E-Mail: distec@olympus.com Olympus software updates can be obtained at: http://www.olympus.com/digital

#### = OLYMPUS IMAGING EUROPA GMBH =

Premises: Wendenstrasse 14-18, 20097 Hamburg, Germany Tel: +49 40-23 77 3-0 / Fax: +49 40-23 07 61 Goods delivery: Bredowstrasse 20, 22113 Hamburg, Germany Letters: Postfach 10 49 08, 20034 Hamburg, Germany

#### **European Technical Customer Support:**

Please visit our homepage **http://www.olympus-europa.com** or call our TOLL FREE NUMBER\* : **00800 - 67 10 83 00**

for Austria, Belgium, Denmark, Finland, France, Germany, Italy, Luxemburg, Netherlands, Norway, Portugal, Spain, Sweden, Switzerland, United Kingdom

\* Please note some (mobile) phone services/provider do not permit access or request an additional prefix to +800 numbers.

For all not listed European Countries and in case that you can't get connected to the above mentioned number please make use of the following CHARGED NUMBERS: **+49 180 5 - 67 10 83** or **+49 40 - 237 73 899** Our Technical Customer Support is available from 9 am to 6 pm MET (Monday to Friday)

#### ©2005 OLYMPUS IMAGING CORP.